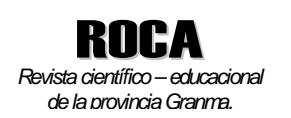

# **Sistema de ilustraciones con simulación de movimiento para el estudio de la asignatura Dibujo Arquitectónico**.

# **Autores**:

Jesús F. Velázquez Pérez Virgilio Herrera Rondón E. Eduardo Velázquez Pérez Agustín Pérez Peña

# **Resumen**:

La carencia de un libro de texto actualizado para la asignatura Dibujo Arquitectónico hace necesaria la elaboración de ilustraciones que representen con objetividad los elementos componentes de una obra, sus interiores, estructuras de hormigón, instalaciones eléctricas, sanitarias o hidráulicas. Apoyados en los sistemas de diseño asistido por computadora (CAD) disponibles, tales como el AutoCAD y el SolidWorks, un equipo de investigadores ha trabajado en la elaboración de un sistema de representaciones digitalizadas que además de facilitar el desarrollo de las clases, sustentan al grupo de figuras que conforman el proyecto que asumen para la elaboración de un libro de texto. Los dibujos digitales propuestos permiten visualizar la simulación de movimientos, y han sido utilizados como medios de enseñanza, en la impartición de la asignatura durante los dos últimos cursos, con resultados efectivos según muestran las estadísticas y los avales de aplicación.

**Palabras clave**: digitalización, simulación de movimiento, dibujo arquitectónico.

# **Movement simulation - based system of illustrations for the study of the subject Architectonic Drawing**.

# **Abstract**:

The lack of an updated textbook for the subject Architectural Drawing makes necessary the preparation of illustrations that objectively represent the elements composing a work, its inside, the concrete structures, the electrical system, the sewage system and the plumbing. Based on computer-assisted design (CAD) systems, such as the AutoCAD and the SolidWorks, a team of professors of "Blas Roca Calderío" branch of the University of Granma has insisted on the preparation of a system of digitized representations that, on one hand, facilitate the teaching of the classes and, on the other, sustain the group of figures that conform the project they assume for the making of a textbook. The digital drawings proposed allow to visualize the simulation of movements, and have been used as teaching aids in effectively teaching the subject over the last two school years, as the numbers and the application certificates show.

**Key words**: digitalization, movement simulation, architectural drawing.

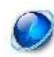

## Introducción

En la disciplina Dibujo Técnico de las carreras técnicas, los medios de enseñanza juegan un papel excepcionalmente importante debido a que las ilustraciones son su sustento fundamental. No siempre se tiene fácil acceso a los objetos reales para comparar o explicar un contenido determinado, y las maquetas requieren de mayores trabajos que obligan recurrentemente a buscar opciones más factibles como lo son las representaciones gráficas.

Tales dibujos son más efectivos en la medida en que lo representado se acerque lo más posible a la imagen visual del objeto real. La fotografía es el caso más cercano en este aspecto. Sin embargo esta no siempre puede mostrar elementos necesarios para el estudio del objeto, pues no presenta -por lo general- los elementos internos deseados.

Dentro de la disciplina en cuestión se encuentra la asignatura Dibujo Arquitectónico, estudiada entre otras, por las carreras de Licenciatura en Educación en las especialidades de Eléctrica y de Construcción Civil. En ellas los objetos a estudiar son por lo general de grandes dimensiones, difíciles de trasladar y no siempre permiten ver su composición interior. Tal es el caso de viviendas, edificios y elementos constructivos de los mismos.

Al hacer un estudio de la situación del proceso de enseñanza aprendizaje en esta asignatura se pudo comprobar que existen algunas insuficiencias que se relacionan a continuación:

- 1. La carencia de un libro de texto actualizado para asignatura Dibujo Arquitectónico de la Licenciatura en Educación para la especialidad de Construcción Civil en las universidades de ciencias pedagógicas e institutos politécnicos.
- 2. Escasez de ilustraciones que jueguen un papel fundamental debido a que no siempre se dispone de una maqueta o en el mejor de los casos de un objeto de obra real y práctico para abordar su contenido durante las clases.
- 3. Necesidad de formas representativas para mostrar interiores de obras, o de estructuras de hormigón en las que normalmente no son visibles los elementos de acero, instalaciones eléctricas, sanitarias o hidráulicas.

Teniendo en cuenta lo anteriormente descrito, se asumió como problema científico las insuficiencias en la adquisición del sistema de conocimientos de la asignatura Dibujo Arquitectónico de la Licenciatura en Educación para la especialidad de Construcción Civil en la UCP "Blas Roca Calderío". El objeto de investigación es el proceso de enseñanza-aprendizaje de la asignatura Dibujo Arquitectónico. Por su parte el objetivo es la elaboración de un sistema de ilustraciones digitalizadas con posibilidades de animación, para el estudio de la asignatura en cuestión. Mientras que el campo de acción es el sistema de medios de enseñanza para la propia asignatura. El aporte práctico: La elaboración por primera vez en el centro referido, de un sistema de representaciones digitalizadas que además de facilitar el desarrollo de las clases, se muestren con simulación de movimientos para la observación minuciosa, y que además sustenten al grupo de figuras que conforman el proyecto para la elaboración de un libro de texto que actualizado.

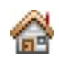

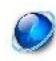

61

Los dibujos digitales propuestos permiten visualizar la simulación de movimientos, y han sido utilizados como medios de enseñanza, en la impartición de la asignatura durante los dos últimos cursos, con resultados efectivos según muestran las estadísticas y los avales de aplicación.

#### Materiales y métodos

Entre los métodos de investigación científica empleados en este trabajo estuvieron el de análisis y síntesis, para tener un mayor conocimiento de documentos y elementos referidos al contenido de la asignatura Dibujo Arquitectónico y poder resumir los resultados finales; la inducción-deducción, para establecer la situación real del problema mediante la aplicación de instrumentos que nos permiten generalizar partiendo de particularidades específicas; el sistémico estructural funcional, para proporcionar una orientación general de cada uno de los elementos constructivos de una obra arquitectónica, así como las cualidades e interrelaciones entre los mismos. Por su parte, entre los métodos empíricos utilizados, estuvieron la encuesta; para conocer el estado de opinión de los estudiantes respecto a la asignatura recibida; el experimento pedagógico; para constatar la efectividad en la implementación del sistema de ilustraciones en la asimilación de los conocimientos de los estudiantes. El método estadístico utilizado por excelencia fue el procedimiento del cálculo porcentual para contabilizar, tabular e interpretar matemáticamente los resultados.

Se trabajó con una población de 147 estudiantes de tres grupos de la Licenciatura en Educación para la especialidad de Construcción Civil en la Universidad de Ciencias Pedagógicas "Blas Roca Calderío", durante los cursos del 2010-2011 al 2012- 2013. La muestra fue de 62 estudiantes de tres grupos de 5to. año de la Licenciatura en Educación para la especialidad de Construcción Civil en la Filial Pedagógica de Bayamo, durante los últimos tres cursos, significando el 37, 4% de la población.

Para la elaboración del sistema de ilustraciones se estudiaron detenidamente el sistema de conocimientos de la asignatura, los programas analíticos de la misma, así como los documentos afines a ella. Se tomó como apoyo una obra constructiva sencilla tratando de mostrar las características de cada elemento que forma parte de un objeto de la obra y que permitan, a partir de esto, la elaboración de planos de planta, elevación, corte, replanteo de cimentación, instalaciones eléctricas, sanitarias e hidráulicas, estructuras de hormigón, etc.

Apoyados en los sistemas de diseño asistido por computadora (CAD) disponibles, tales como el AutoCAD o el más recientemente asumido en las universidades, el SolidWorks, se procedió a la elaboración de las imágenes.

Se trabajó con una **población** de 147 estudiantes de tres grupos de la Licenciatura en Educación para la especialidad de Construcción Civil en la Universidad de Ciencias Pedagógicas "Blas Roca Calderío", durante los cursos del 2010-2011 al 2012- 2013. La **muestra** por su parte fue de 62 estudiantes de tres grupos de 5to. año de la Licenciatura en Educación para la especialidad de Construcción Civil en la Filial Pedagógica de Bayamo, durante los cursos, significando el 37, 4% de la población.

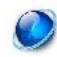

# Resultados y discusión

La aplicación de los métodos investigativos antes mencionados permitió realizar el estudio y análisis general de la documentación concerniente al sistema de conocimientos del Dibujo Arquitectónico para tener un claro discernimiento de los elementos referidos al contenido de la asignatura; se estableció la situación real del problema lo que dio acceso a la generalización, partiendo de particularidades específicas que proporcionaron una orientación definida de cada uno de los elementos constructivos de una obra arquitectónica, así como las cualidades e interrelaciones entre los mismos. Por otra parte, se conoció el estado de opinión de los estudiantes respecto a la asignatura recibida, y se constató la efectividad de la implementación del sistema de ilustraciones en la asimilación de los conocimientos de los estudiantes, la cual fue contabilizada, tabulada e interpretada matemáticamente para presentar los resultados finales.

La posibilidad de contar con un sistema de ilustraciones digitalizadas para el estudio de la asignatura Dibujo Arquitectónico, constituyó una herramienta fundamental para el logro de los objetivos de la misma. A continuación se muestran algunas de las ilustraciones más significativas:

## *Plano de planta.*

La figura 1 nos muestra una perspectiva de una cabaña sencilla a partir de la cual se estudian los diferentes planos arquitectónicos.

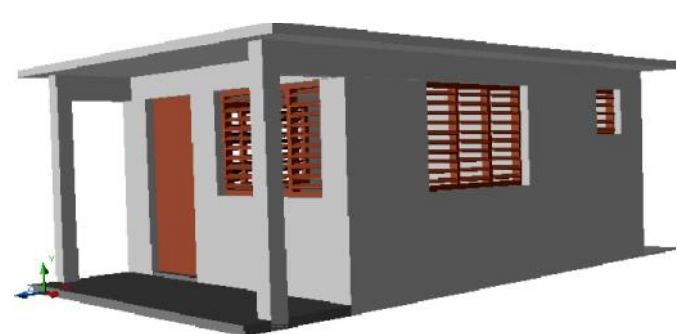

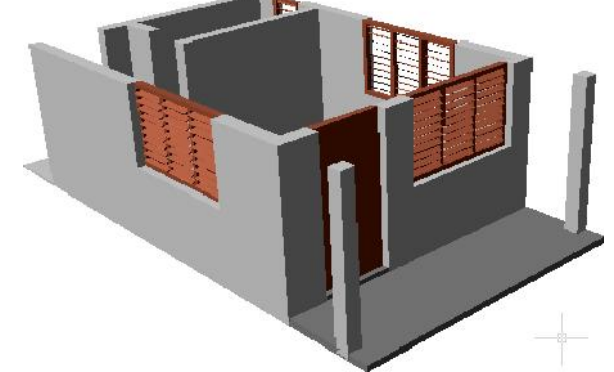

Figura 1: Perspectiva de cabaña simple.

Figura 2: Corte imaginario para la obtención del plano de planta.

El plano de planta se obtiene en una proyección horizontal suponiendo a la obra cortada por un plano en igual posición, que pasa generalmente a la altura media de las ventanas (figura 2). La parte superior se separa imaginariamente, lo que permite ver en la representación obtenida la disposición de los diferentes locales, paredes baños, así como sus dimensiones.

El plano de planta representado en la figura 3 que corresponde a la obra en cuestión debe cumplir una serie de requisitos (acorde con la Norma Cubana NC 051-005:78) de los que pueden verse elementos tales como: las paredes, columnas, marca índice para locales, flecha de acceso a interior, puertas, ventanas, marca índice de carpintería, cota de nivel y marcas índice de elevación. También se emplean los diferentes tipos de

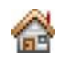

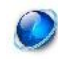

líneas: continua gruesa, continua media, continua fina, de trazos medios y gruesa de trazos largos y dos cortos.

El plano de planta se situará (para planos combinados) generalmente en la parte inferior izquierda del área para el dibujo, y su denominación (PLANTA) se ubicará preferentemente en la parte inferior de tal representación, con letras de una altura mayor a la utilizada en las cotas.

#### *Plano de corte.*

Para la ejecución de este plano se comienza por indicar en el plano de planta la parte de la obra que se desea mostrar en corte, dibujando en el primero la traza del plano secante con su correspondiente sentido visual y denominación (ver figura 3 y 4).

Al imaginar el corte con el sentido visual indicado se supone separada la parte de la obra anterior al plano secante, observándose todo lo contenido en el plano de corte y lo que se encuentra detrás de este.

El plano de corte cumple similares requisitos a los de elevación. En él aparecen a la vista diversos elementos interiores no visibles en otros planos, tales como alturas de puertas y ventanas interiores, altura de azulejos, distancia del piso al techo (puntal), etc.

Los elementos en vista se representan con línea continua media, mientras que los contornos contenidos en el plano secante se representan con línea continua gruesa.

Es permitido en estos planos (empleando la escala 1:50) que las secciones de la losa y el cerramiento de hormigón armado sean oscurecidos totalmente sin indicarse el material (si son fundidos en el lugar). A las paredes cortadas se les representará el material de idéntica forma a la indicada en el plano de planta, sin embargo no se representan los materiales que sirven de base a los pisos ni tampoco el límite inferior de muros cortados (la cimentación no se representa).

Figura 4: Corte imaginario para la obtención de un plano de corte lateral.

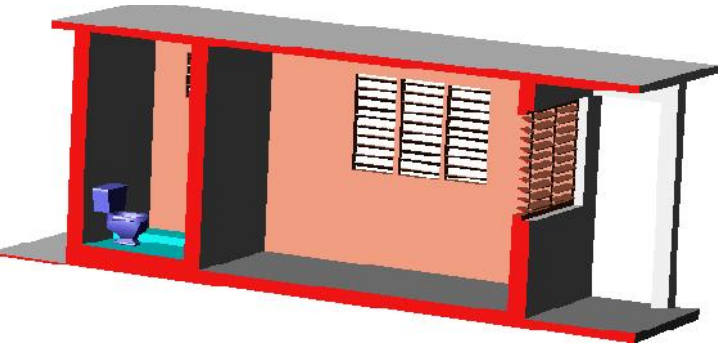

# *Planos de estructuras de hormigón armado.*

El estudio de la representación de planos para las estructuras de hormigón armado, requiere de una amplia gama de ilustraciones por su presencia recurrente en diversas partes de la obra, ya sean en la cimentación, en las columnas, en la losa de cubierta, etc., amén de que no siempre la distribución del acero es similar.

Así, por ejemplo, la figura 5 presenta una base para cimentación aislada, con un corte imaginario que permite mostrar la distribución del acero incluidos los llamados aros del

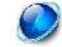

pedestal y la forma de rejilla para la parte inferior (base). En la figura 6 se presenta tal distribución para columnas, y vigas de cimentación y de cerramiento.

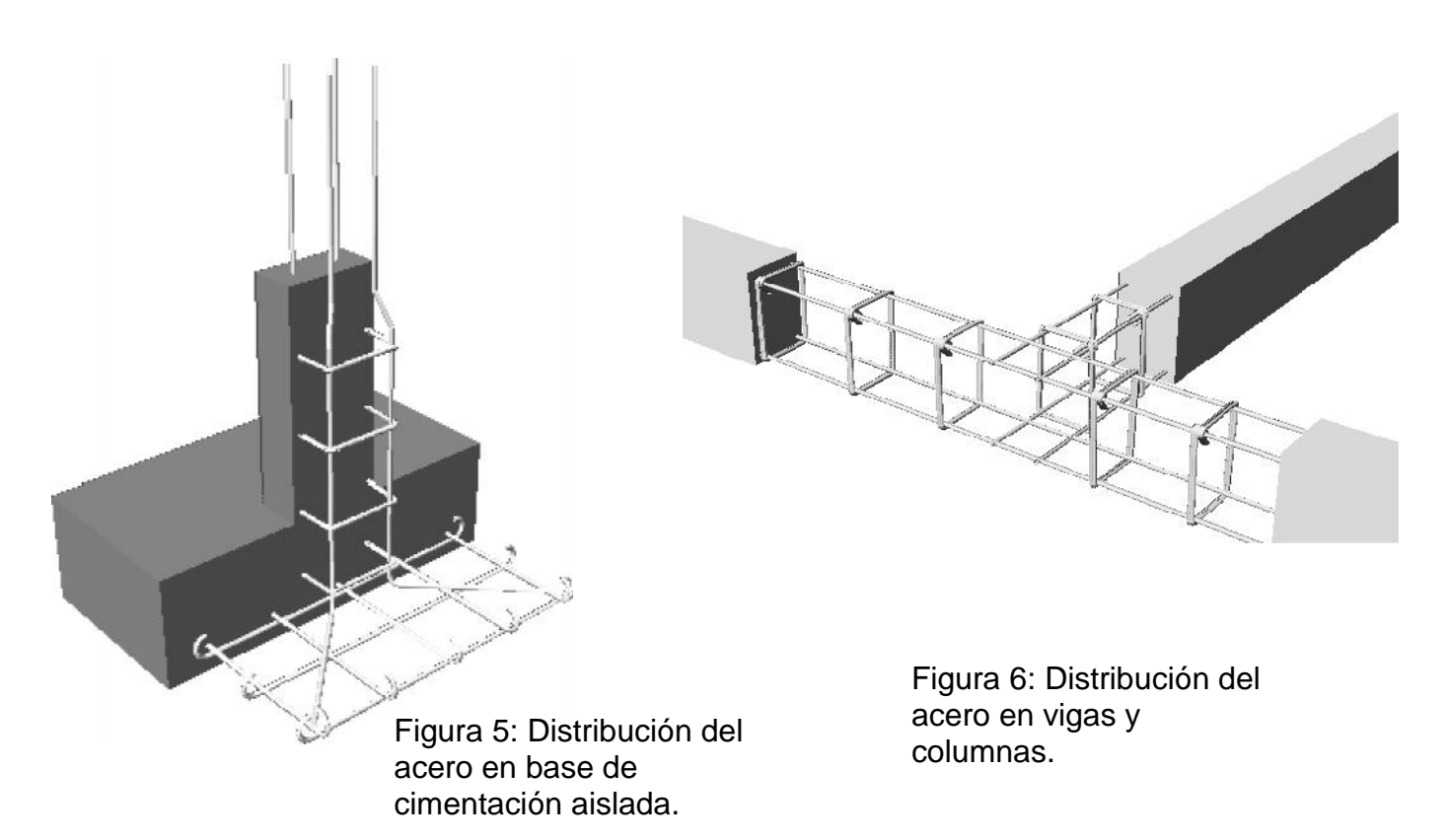

# *Replanteo de cimentación.*

Toda obra arquitectónica deberá sustentarse sobre una adecuada cimentación cuya composición depende de las características del terreno. Sus elementos son soterrados en su generalidad. Para verlos en la realidad se precisa estar en la obra en el momento en que se ejecuta, antes de ser cubiertos por la tierra. La figura 7 presenta una perspectiva de una cimentación combinada (corrida y aislada para las columnas).

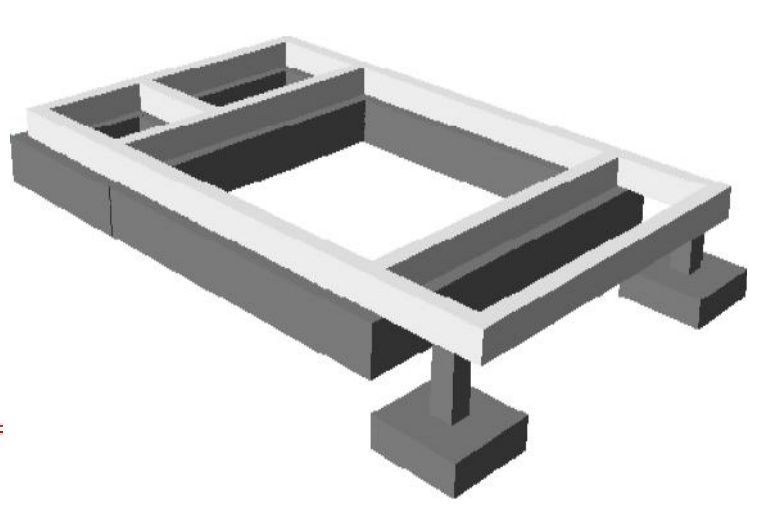

Figura 7: Estructura de cimentación combinada

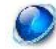

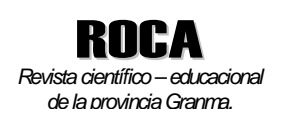

#### *Planos de instalaciones eléctricas.*

Este es otro de los elementos de difícil acceso visual para su estudio (figuras 8 y 9). Aquí mediante una conexión despojada del resto de los elementos constructivos, se permite la observación detallada de la unión de todos los componentes para las instalaciones eléctricas, la cual generalmente va empotrada a las paredes, cerramiento y losa de cubierta, así como soterrada.

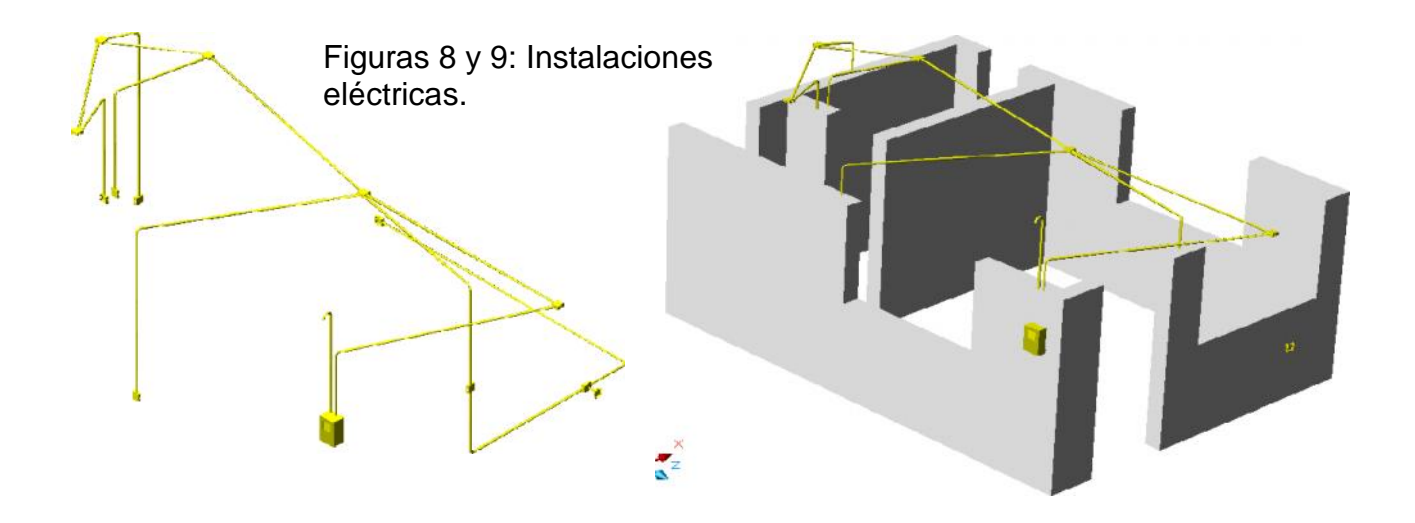

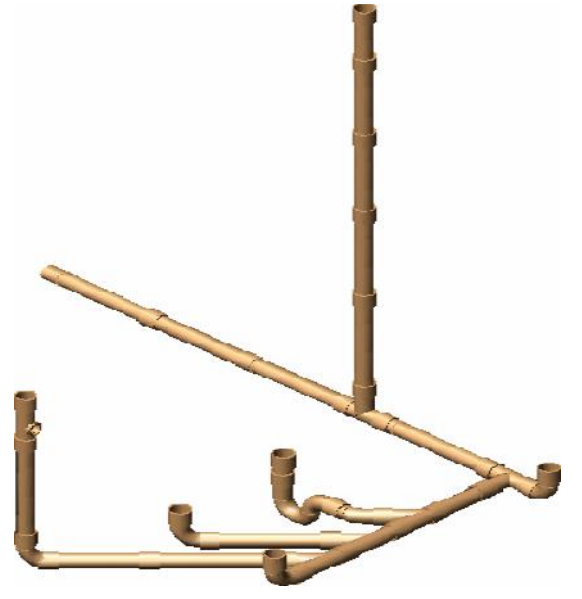

## *Planos de instalaciones sanitarias.*

Las instalaciones hidráulicas y las sanitarias se presentan en el, sistema de ilustraciones elaborado, similar al mostrado en la figura 10. En este caso se puede observar cómo quedan conectadas las tuberías para el desagüe con los correspondientes elementos componentes como los codos de 45º y de 90º, las llamadas Te y las Ye. Estos aparecen en una representación visual de manera que permite observar dónde se conectan lavamanos, inodoro, tragantes de piso, reventilación y tubería de desagüe a la fosa moura o desagüe existente en el lugar.

Figura 10: Instalación tubería sanitaria.

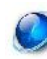

## *Simulación de movimientos de las figuras.*

El programa SolidWorks tiene entre sus aplicaciones la posibilidad de simular los movimientos de los elementos diseñados mediante el e**-Drawings**.

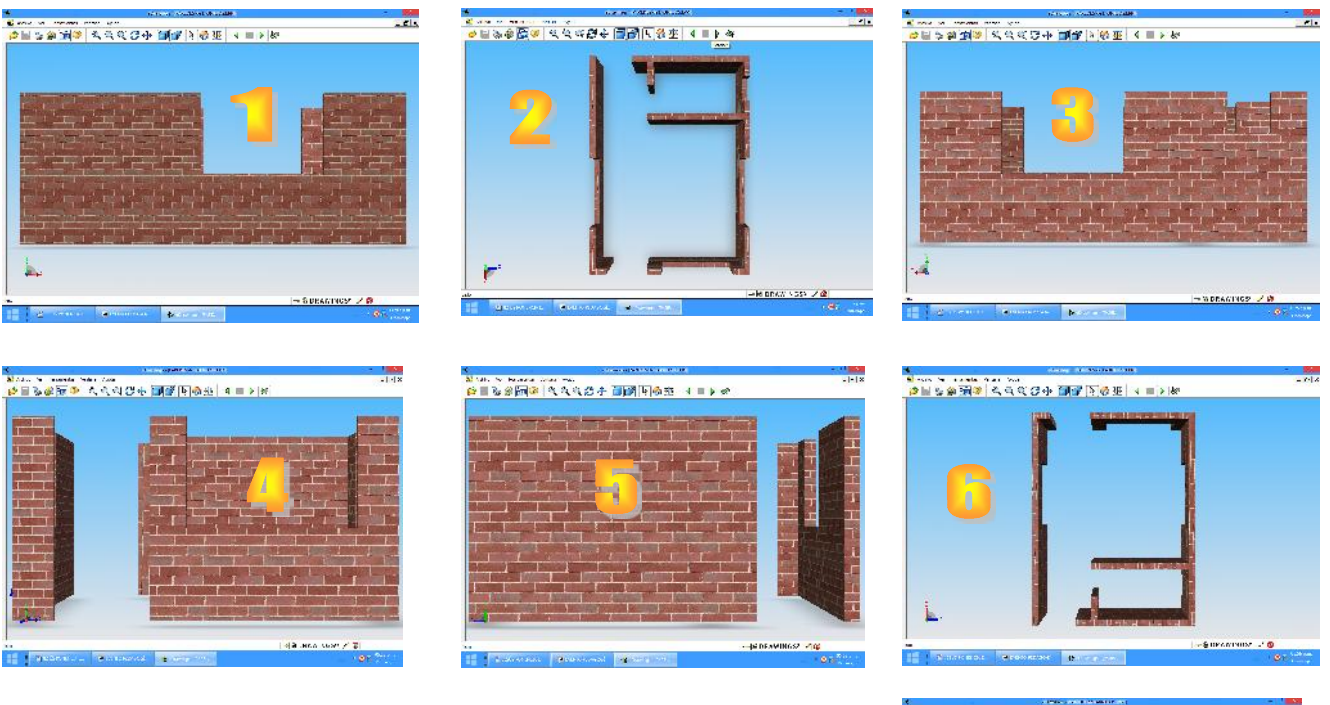

Figura 11: Secuencias en  $e$ -Drawings para la simulación de movimientos en el programa SolidWorks, aplicado a paredes sin recubrir. 1: izquierda, 2: superior, 3: derecha, 4: frontal, 5: posterior, 6: inferior, y 7: isométrica.

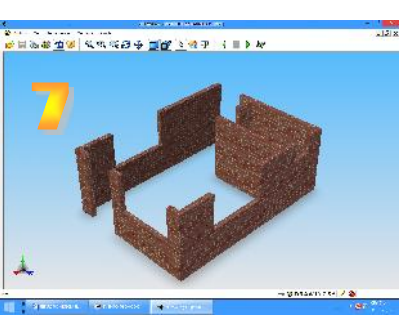

Esta herramienta permite la observación minuciosa de cada elemento diseñado mediante giros y posicionamientos desde siete puntos de vista: isométrica, frontal, izquierda, derecha, posterior, inferior y superior. Los giros y pausas breves se realizan de manera suave con la opción de detenerse en la visualización de cada detalle.

La posibilidad de simular movimientos unida a la obtención directa de los diferentes vistas para un plano técnico del elemento diseñado son, entre otras aplicaciones, las atracciones más motivacionales para los estudiantes.

*Aplicación del sistema de ilustraciones.*

Los dibujos propuestos han sido utilizados como medios de enseñanza, en la impartición de la asignatura durante los últimos cursos en la Filial Pedagógica Bayamo, de la Universidad de Ciencias Pedagógicas "Blas Roca Calderío", en la provincia Granma. Los resultados efectivos se muestran en las estadísticas presentadas en la tabla y gráficos, a continuación. Se cuenta con avales de aplicaciones.

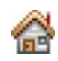

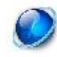

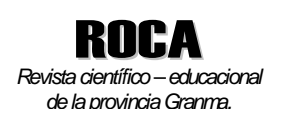

Edición 3 (julio-septiembre) – Volumen 11, 2015.

67

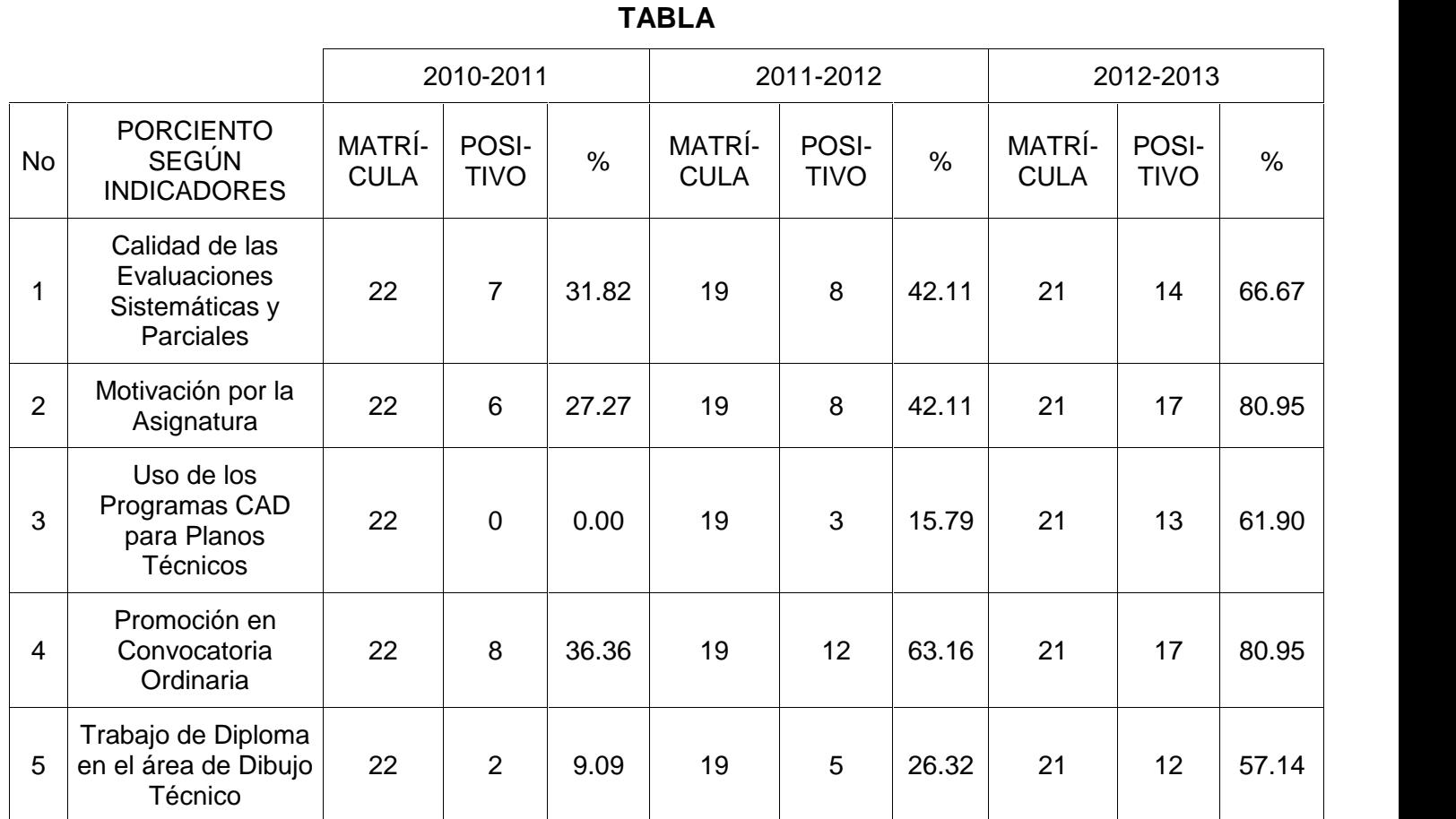

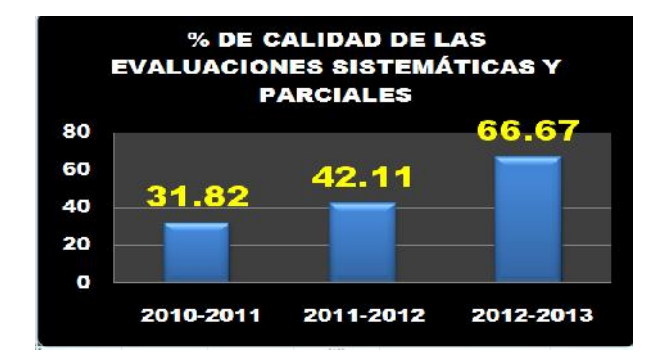

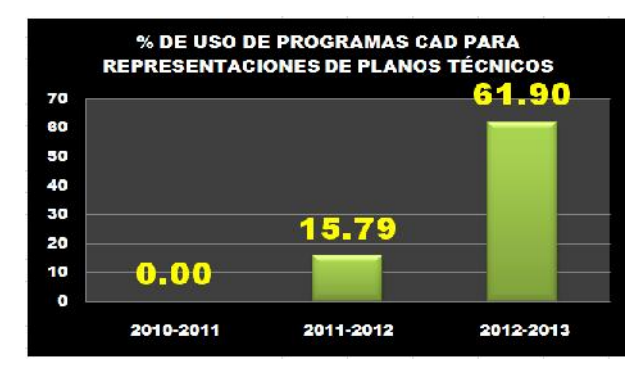

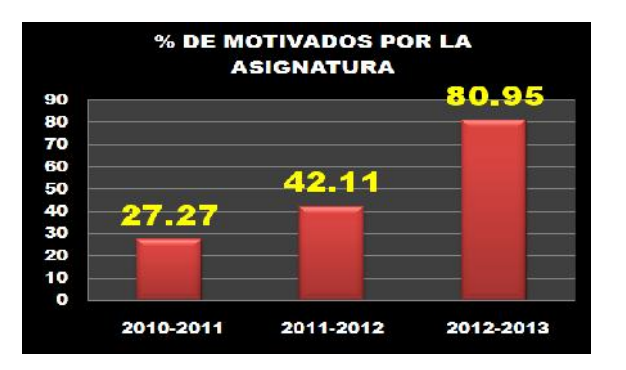

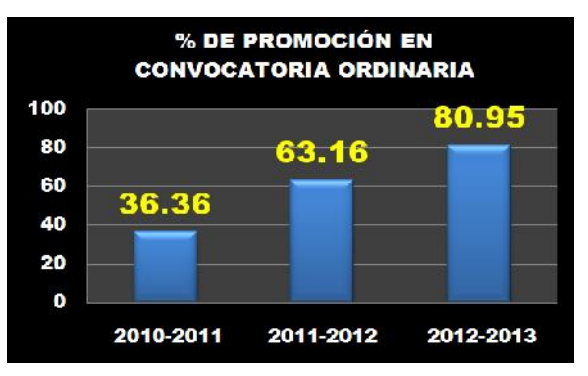

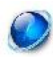

Edición 3 (julio-septiembre) – Volumen 11, 2015.

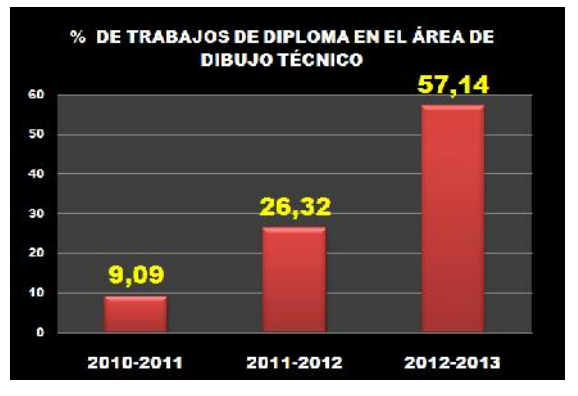

## Discusión

La elaboración de este sistema de representaciones digitalizadas además de facilitar el desarrollo de las clases, sustenta al grupo de figuras que conforman el proyecto que se asume para la elaboración de un libro de texto que sustituya al obsoleto existente.

El sistema SolidWorks permite la simulación de movimientos permitiendo la observación de cada detalle del objeto en todas las direcciones

deseadas, lo cual hace el estudio más objetivo y sólido.

Los dibujos digitales propuestos permiten visualizar la simulación de movimientos, y han sido utilizados como medios de enseñanza, en la impartición de la asignatura durante los últimos cursos, con resultados efectivos según muestran las estadísticas y los avales de aplicación.

# **BIBLIOGRAFÍA**

- Albisua, J. Estrategias en la enseñanza del dibujo para diseñar con herramientas CAD. Málaga, España. 2004.
- Dembinski S.I. Metodología de la Enseñanza del Dibujo Técnico en la Escuela Media / S.I. Dembinski, V.I. Kuzmenko. -La Habana: Ed. Pueblo y Educación, 1983. – 135 p.
- Estrada, R. Estrategia curricular para la formación y desarrollo de la cultura gráfica ingenieril del estudiante en la carrera de Mecanización Agropecuaria. Tesis de Doctorado en Ciencias Pedagógicas. Bayamo, Cuba: Universidad de Granma; 2010.
- González Castro, Vicente. Teoría y Práctica de los Medios de Enseñanza. La Habana: Ed. Pueblo y Educación, 1986. – 244 p.
- González, M. Evaluación del aprendizaje en la enseñanza universitaria. CEPES. La Habana. 2003.
- Normas de Dibujo Técnico para la Construcción. La Habana: Ed. Pueblo y Educación, 1986. -260 p.
- Rivero Errico, Alfonso. El uso de las computadoras como medio de enseñanza: Curso 25. La Habana: Ed. IPLAC: UNESCO, 2005. 10 p.
- Velázquez Pérez, J. Diseño del programa de la disciplina Dibujo Técnico, sobre la base de competencias profesionales, para la carrera Licenciatura en Construcción de Maquinaria. (Tesis de Maestría). Manzanillo, Cuba: Universidad de Ciencias Pedagógicas "Blas Roca Calderío"; 2007.
- Velázquez Pérez, J. Elementos de Dibujo Arquitectónico. Universidad de Ciencias Pedagógicas "Blas Roca Calderío". 2004. - 35 p.

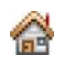

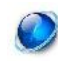

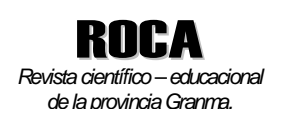

# FICHA DE AUTORES

# **MSc. Jesús F. Velázquez Pérez.**

Categoría docente: Profesor Auxiliar

Centro de trabajo: Universidad de Granma

E-mail: jvelazquez@ucp.gr.rimed.cu o jvelazquezp@fpby.gr.rimed.cu

Dirección particular: Ave. Jimmy Hirzel No. 300 % 16 y 18. Reparto Siboney. Bayamo. Granma. Teléfono móvil: 54403875.

Cargo: Profesor de la disciplina de Dibujo Técnico.

Proyecto de Investigación que desarrolla: Alternativa para la Dirección del Aprendizaje en la Educación Técnica Profesional. Una nueva mirada hacia el aprendizaje de las asignaturas técnicas en la ETP.

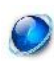